AP[管理](https://zhiliao.h3c.com/questions/catesDis/675) [设备管理](https://zhiliao.h3c.com/questions/catesDis/666) **[zhiliao\\_DL4RX](https://zhiliao.h3c.com/User/other/29775)** 2018-11-24 发表

# 组网及说明

# **1.1 适用产品系列**

胖AP:WAP712C、WAP722S、WAP621、WA1208、WA2110-GN、WA2200、WA2600、WA3600 、WA4300

## 配置步骤

#### **1.2 Console登入修改Telnet的密码**

#### **1)命令行修改密码操作如下:**

当设备配置的Telnet认证为密码方式,修改命令如下: system-view //进入系统视图 [H3C]user-interface vty 0 4 //进入用户界面视图 [H3C-ui-vty0-4]set authentication password simple admin //修改密码为admin

## **2)当设备配置的Telnet认证为账账号+密码方式,修改命令如下:**

system-view //进入系统视图 [H3C]local-user admin //进入该账号 [H3C-luser- admin]password simple admin //修改密码为admin

#### **1.3 通过登录设备的WEB网管页面修改Telnet的密码**

进入用户账号管理项,选中忘记密码的账号进行密码修改

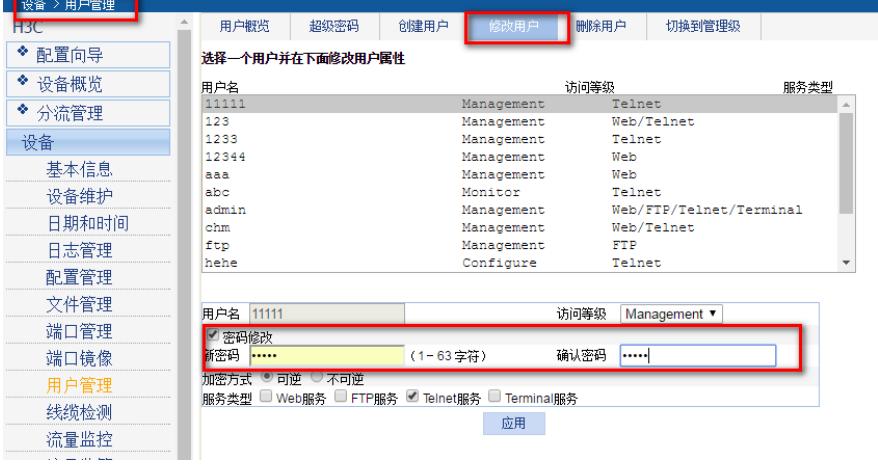

配置关键点